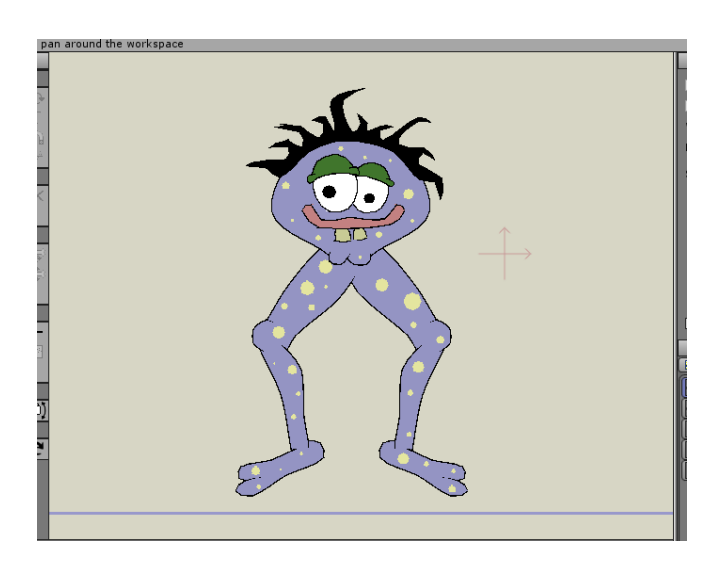

*Frank nagyított része.*

Adjon, csontokat a Frank-hoz, az **Add Bone** eszköz kiválasztásával, és kattintson, és húzza felfelé az alábbiak szerint:

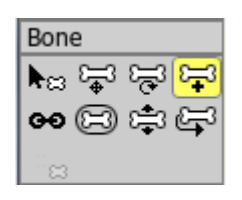

*Add Bone eszköz*

Ez lesz a fő vezérlő csont – gondolja úgy, mint a Frank gerince. Most így kell kinéznie:

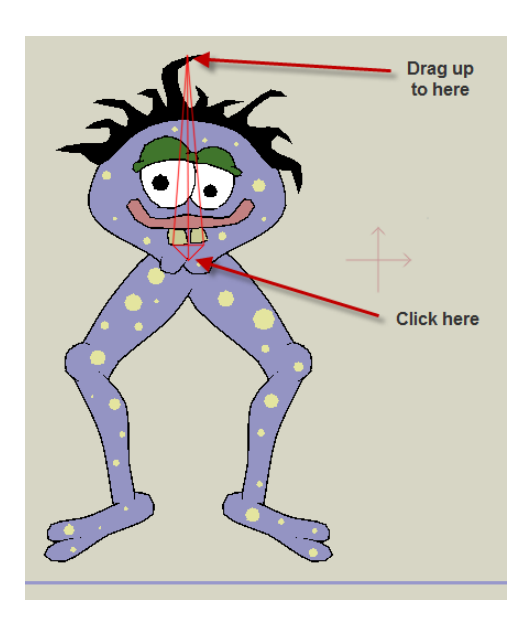

*Az első csont hozzáadása.*

Kattintson és húzza ki a három csontot az alábbiak szerint. Fontos, hogy ilyen menetben dolgozzon a három csont érdekében felülről lefelé: comb, lábszár, és láb sorrendben.

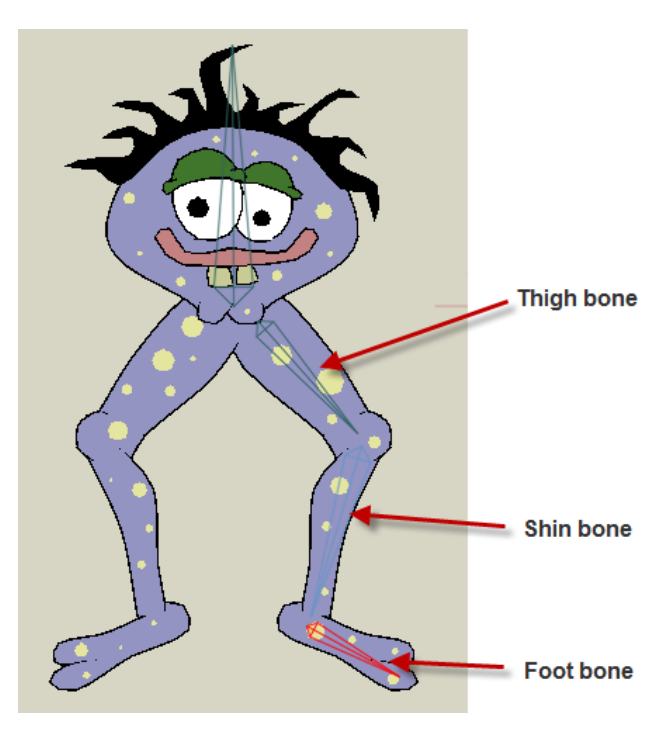

*Balláb csontjai.*

Amikor egy csont van kiválasztva, akkor kirajzolódik a kiemelt vörös szín.

Amikor egy új csontot alkot, ez lesz a "*gyermek*" az aktuálisan kiválasztott csont. A *szülő-gyermek* kapcsolatot a csontoknál azt jelenti, hogy a gyermek mozoghat anélkül, hogy a szülő mozogna, de ha a szülő mozog, a gyermek is mozog vele. Ezért volt fontos, hogy felhívja az előző három csont érdekében: a combcsont csatlakozik a gerinc csonthoz, a sípcsont csatlakoztatva van a combcsonthoz és a lábcsont van csatlakoztatva a sípcsonthoz (legalábbis Frank testében).